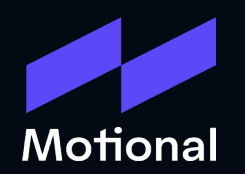

# STPA Automation Tool

Prepared by Andrew Miller

### **Outline**

- Automating Analysis
- Define Purpose of the Analysis
	- Identify Losses
	- Identify System-Level Requirements
		- Identify Functions
		- Clear Unused Functional Hazards
		- Identify Unsafe Conditions
	- Identify System Constraints
	- Create Hazard Summary
		- Fill In Hazard Summary
		- Losses Traceability
		- System Constraints Traceability
- Model the Control Structure
	- draw.io Integration
- Identify Unsafe Control Actions
	- Create Unsafe Control Action Table
		- Pulls data from draw io Control Structure Model
	- Identify Unsafe Control Actions
	- Create Controller Constraint Table
	- Unsafe Control Actions Traceability
- **•** Identify Loss Scenarios
	- Template
- Questions?
- **Tool Link**

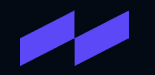

# Automating Analysis

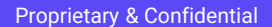

### Soap Box - The Dangers of Automating Analysis

Automating Analyses can be incredibly useful

- Decrease time it takes to complete
- Reduce errors by standardizing wording
- **•** Repeatability of analysis

However, it can also be very dangerous to automate analyses

- Over-reliance on the tool
- Reduced thinking about the problem

The goal of any analysis automation effort should be to reduce the effort to produce the analysis without affecting the quality of the analysis. This means that analysis automation tools should only automate tasks that do not require engineering effort.

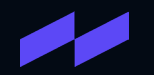

# Define Purpose of the Analysis

### Define Purpose of the Analysis

The STPA Handbook identifies 4 steps that comprise the definition of the purpose of the STPA

- 1. Identify Losses
- 2. Identify system-level hazards
- 3. Identify system-level constraints
- 4. Refine hazards

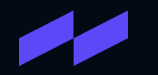

### Identify Losses

The STPA Handbook, Chapter 2, identifies a set of example losses. The first function in the tool asks the user to identify which of these example losses apply to their system, then prompts the user for additional losses that they want to consider.

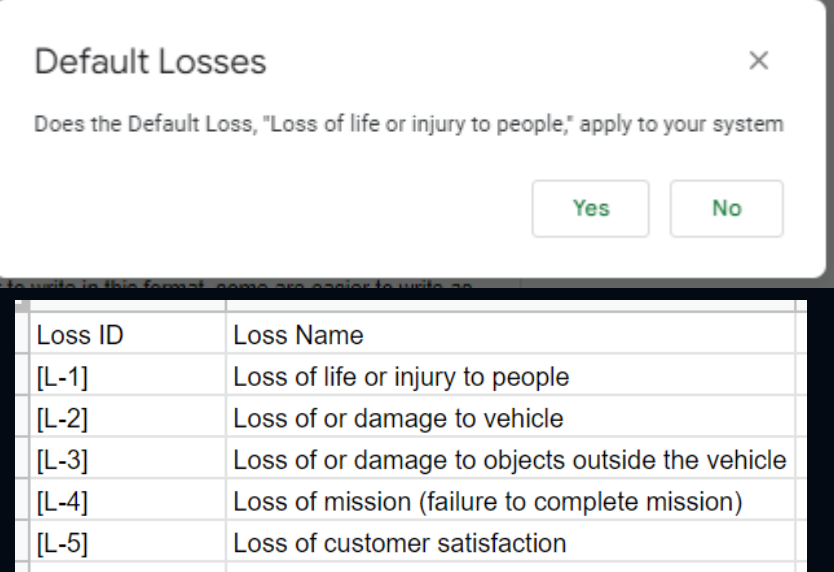

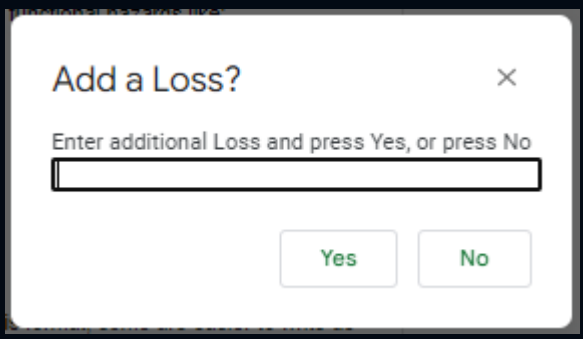

The STPA Handbook identifies one method of defining hazards in the form of <System> <Unsafe Condition>

E.g., <Aircraft> <violate minimum separation standards in flight>

ISO-26262 uses a <Keyword> <Function> approach for identifying hazards E.g., <Loss of> <Braking>

The STPA Automation Tool supports both methods. For the Function approach, the Identify Functions function prompts the user for their functions, prompts the user with a list of default keywords, and asks the user if they want to add keywords. It then populates a list of hazards in the <Keyword> <Function> format.

Next, the user selects which of the default functional hazards actually apply to their system and runs the Clear Unused Functional Hazards function which deletes the unused functional hazards and generates Hazard ID numbers.

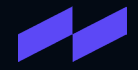

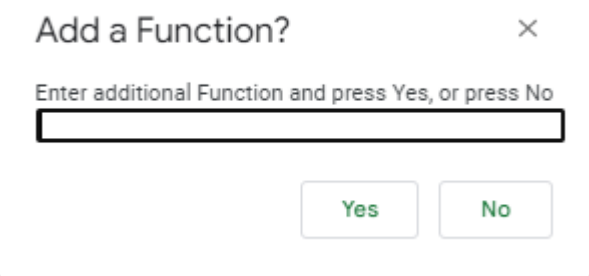

#### Add Keywords?

Default Keywords are Loss of, Too Much, Not Enough, Early, Late, Reverse, Unintentional, Stuck, Erratic.

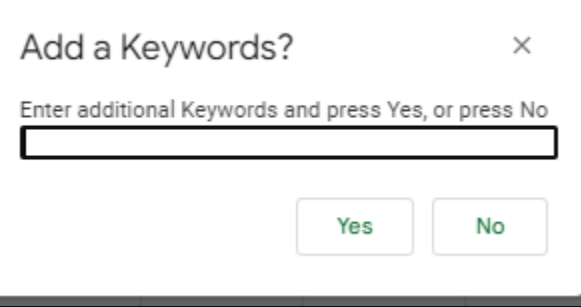

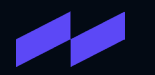

Yes

 $\times$ 

No

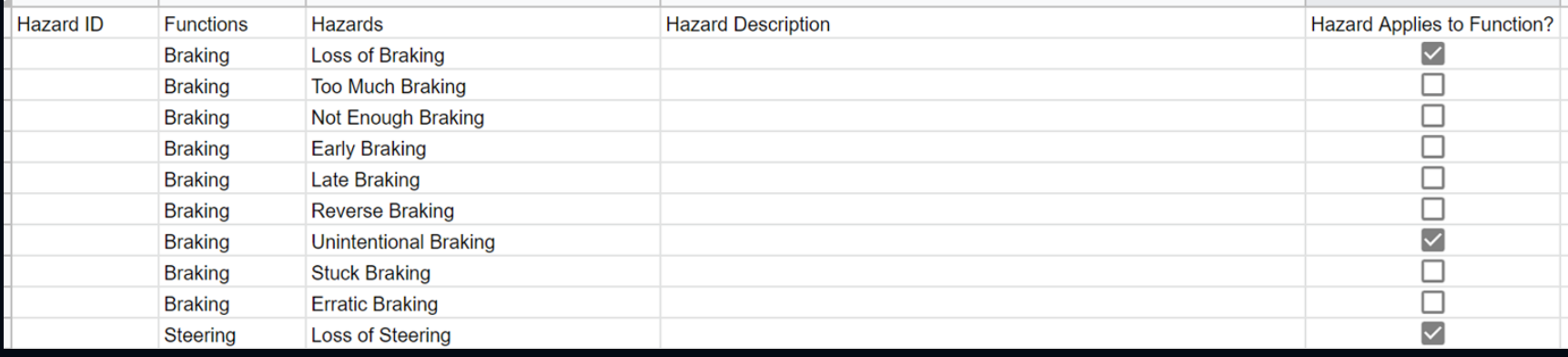

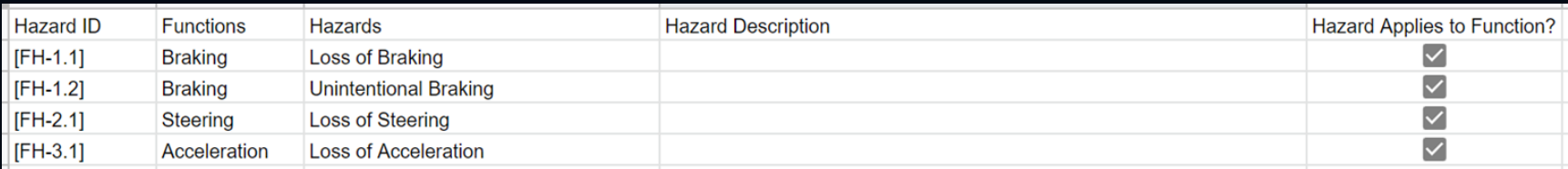

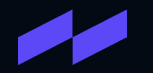

For the Unsafe Condition approach, the Identify Unsafe Conditions function prompts the user for the name of the system, then prompts the user for all of the unsafe conditions for that system. Then it asks the user if there are additional systems and repeats the process for all systems.

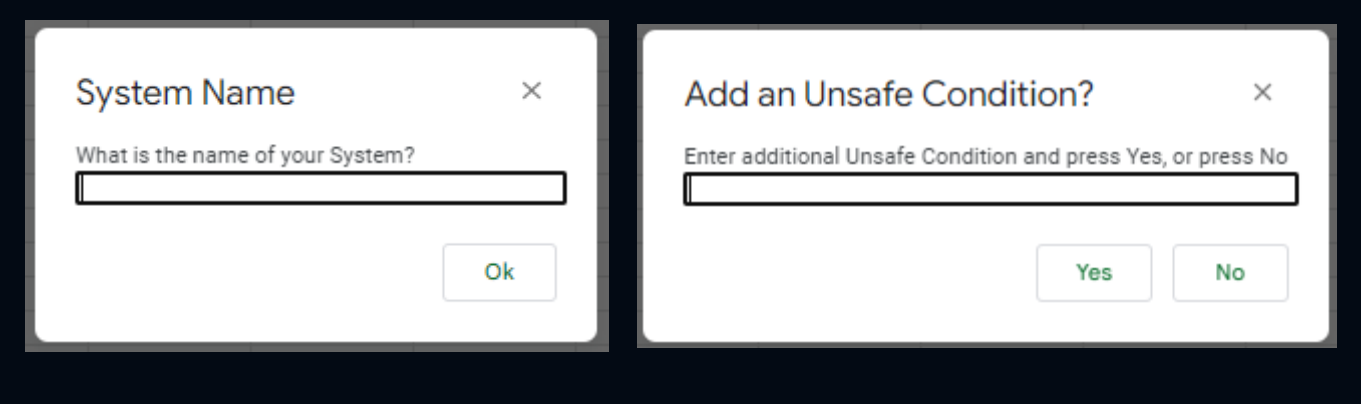

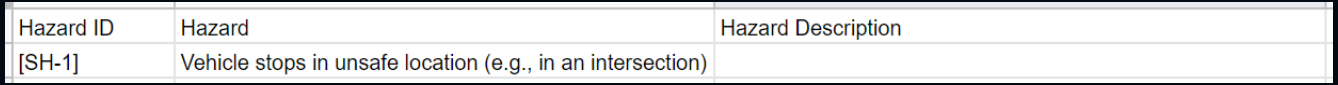

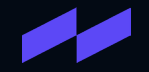

### Identify System Constraints

The Identify System Constraints function prompts the user for the preventative measure for <Keyword> <Function> hazards, prompts the user to invert the condition for <System> <Unsafe Condition> hazards, and prompts the user for any additional system constraints.

After the prompts, the function populates the system constraints table.

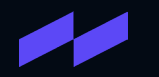

### Identify System Constraints

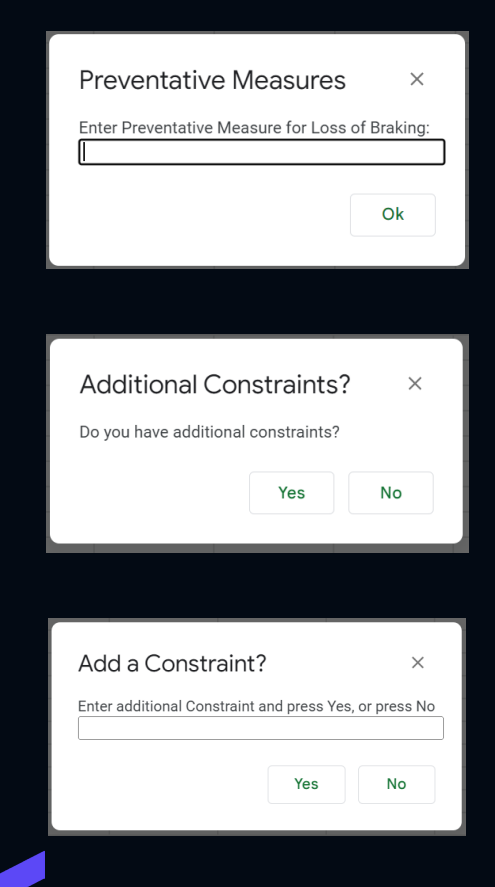

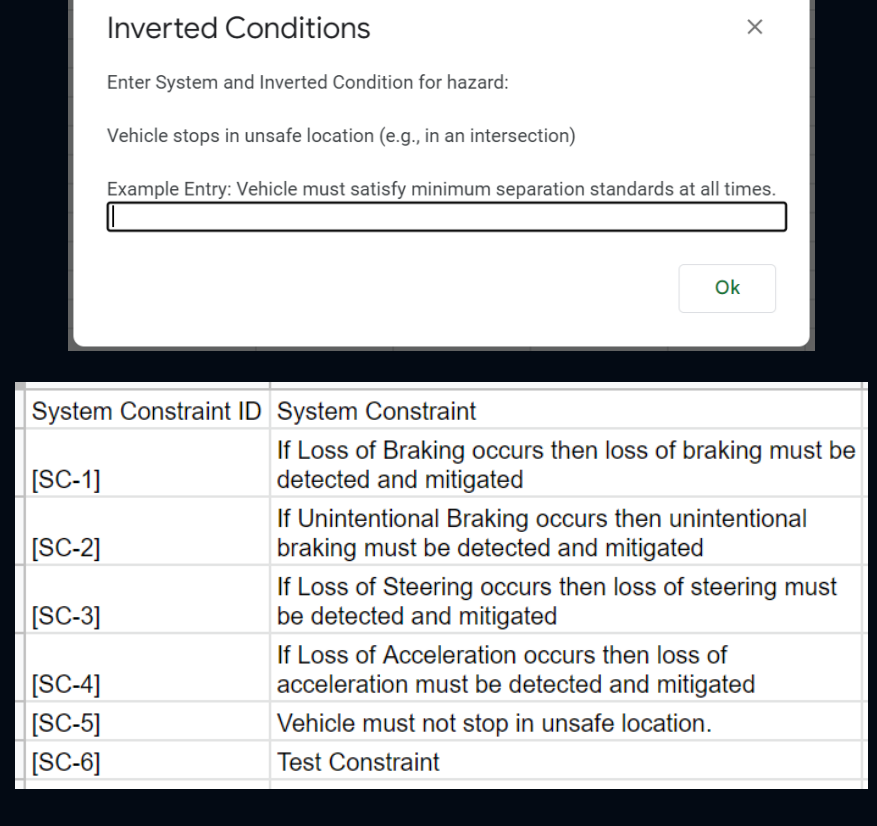

There are three functions to create the hazard summary. The first function populates the hazards from the Functional Hazards and System Hazards tabs into the Hazard Summary tab. The other two functions help the user populate the Losses Traceability and System Constraint Traceability for all of the hazards.

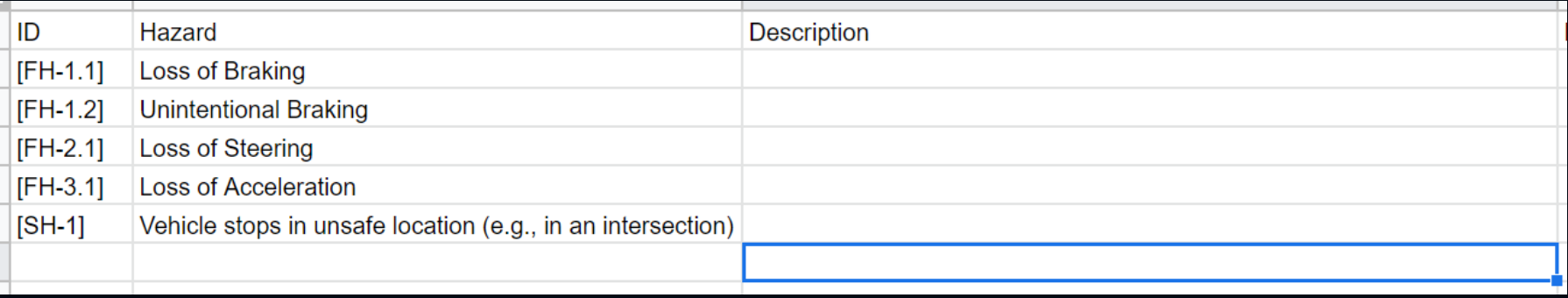

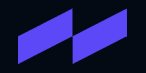

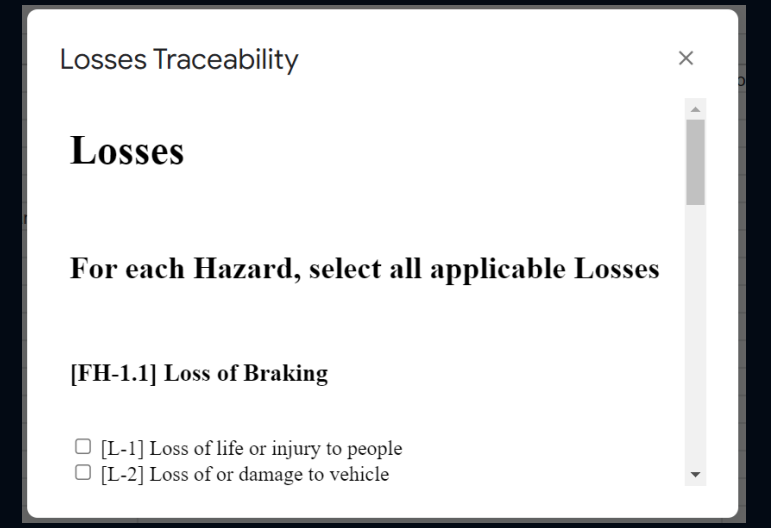

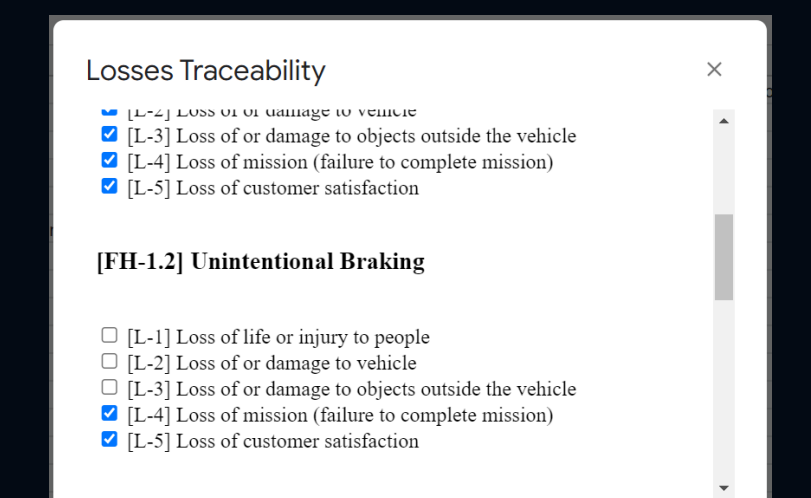

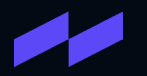

 $\times$ 

#### **System Constraints Traceability**

#### **System Constraints**

For each Hazard, select all applicable System **Constraints** 

#### [FH-1.1] Loss of Braking

#### **System Constraints Traceability**  $\times$ [FH-1.1] Loss of Braking ☑ [SC-1] If Loss of Braking occurs then loss of braking must be detected and mitigated  $\Box$  [SC-2] If Unintentional Braking occurs then unintentional braking must be detected and mitigated  $\Box$  [SC-3] If Loss of Steering occurs then loss of steering must be detected and mitigated  $\Box$  [SC-4] If Loss of Acceleration occurs then loss of acceleration must be detected and mitigated  $\Box$  [SC-5] Vehicle must not stop in unsafe location. SC-6] Test Constraint

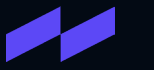

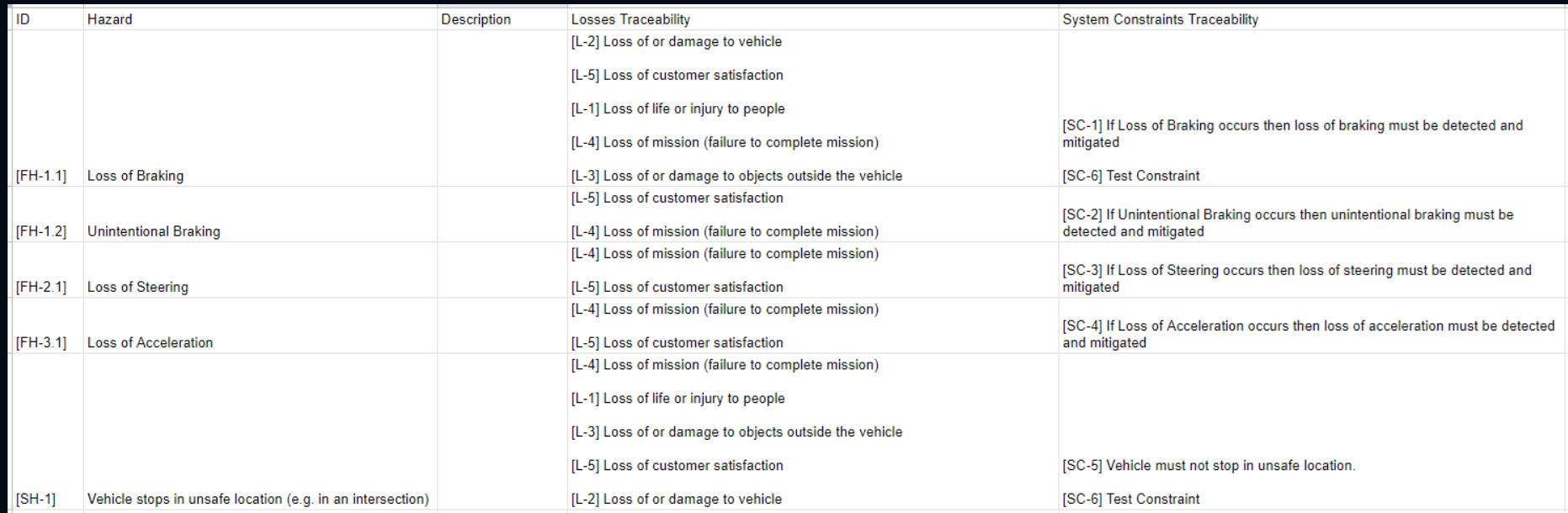

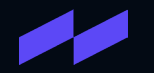

## Model the Control Structure

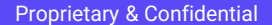

### Model the Control Structure

The STPA Automation Tool integrates with [draw.io](https://www.draw.io/) for modeling the Control Structure. Create the Control Structure Model using rectangles for items in the system (e.g., controllers, controlled processes, etc.) and directional connectors for control actions, feedback, and data. Label all rectangles and directional connectors.

Once the Control Structure is modeled, export as an image (PNG, JPEG, SVG) to pull into the STPA Automation Tool. Then export as XML and save to Google Drive to be able to automatically create the Unsafe Control Actions Table from the Control Structure Model.

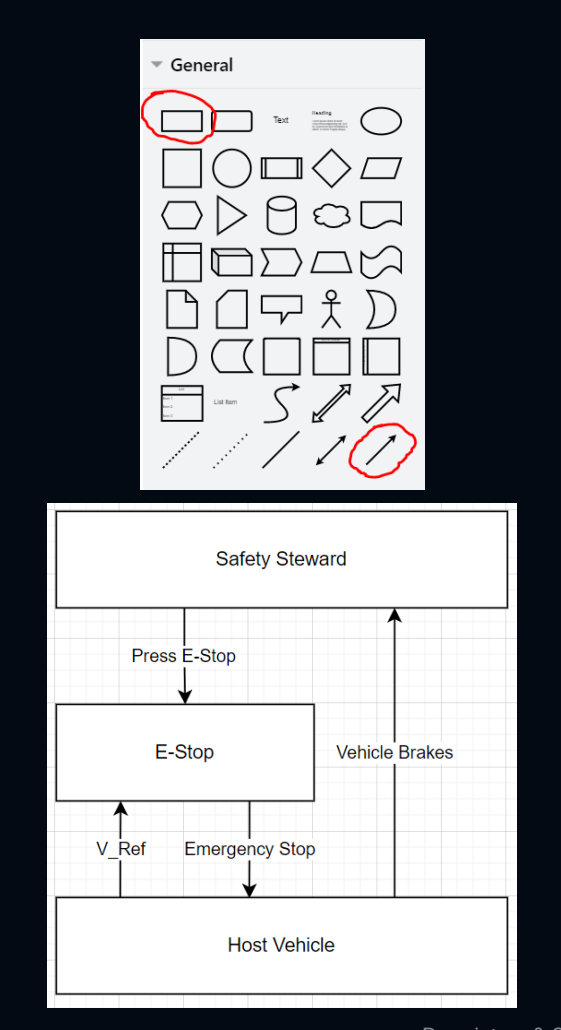

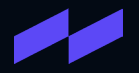

The STPA Automation Tool can automatically extract the information from the [draw.io](https://www.draw.io/connect/office365/index.html) Control Structure Model. Select the Create Unsafe Control Actions function, and enter the URL where the XML file was saved in Google Drive.

The tool reads the XML file and extracts the directional connectors and the source and destination rectangles to create the table.

Select the Arrow Type for each directional connector from the drop down menu

- Control Action
- Feedback
- Data/Other

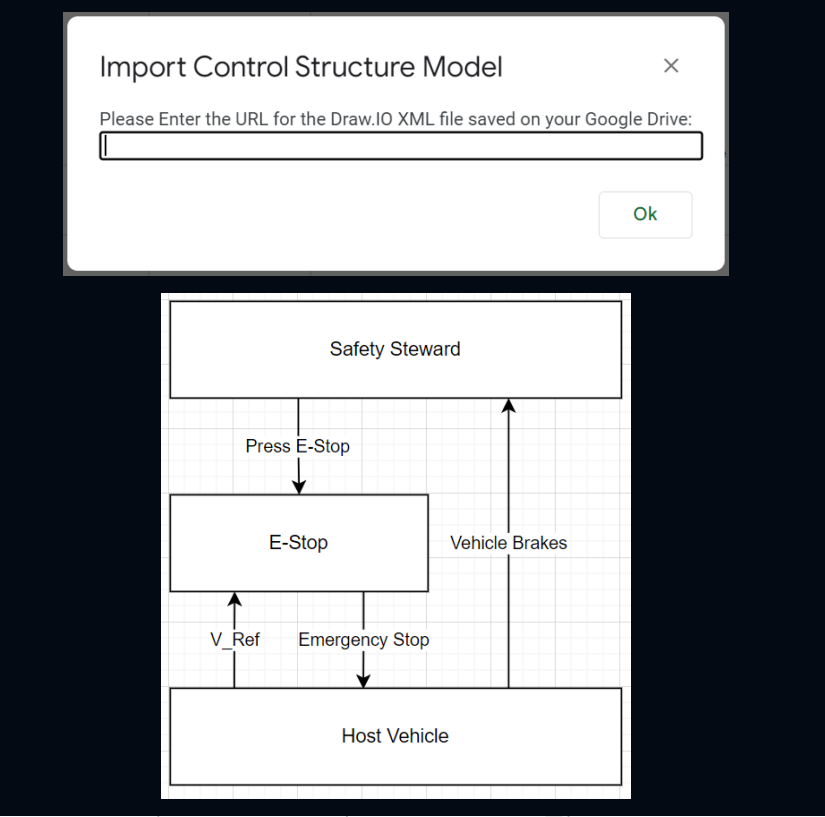

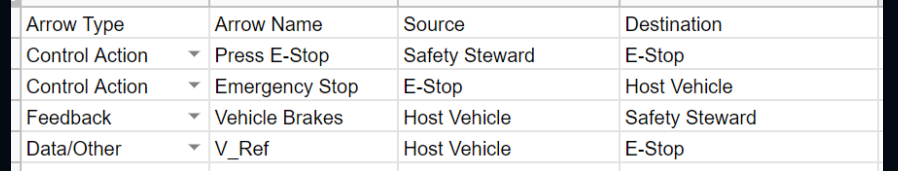

Proprietary & Confidential

The Identify Unsafe Control Actions function guides the user through the set of potential Unsafe Control Actions, and if the Unsafe Control Action applies to their system, asks the user to enter the context that makes it an unsafe control action.

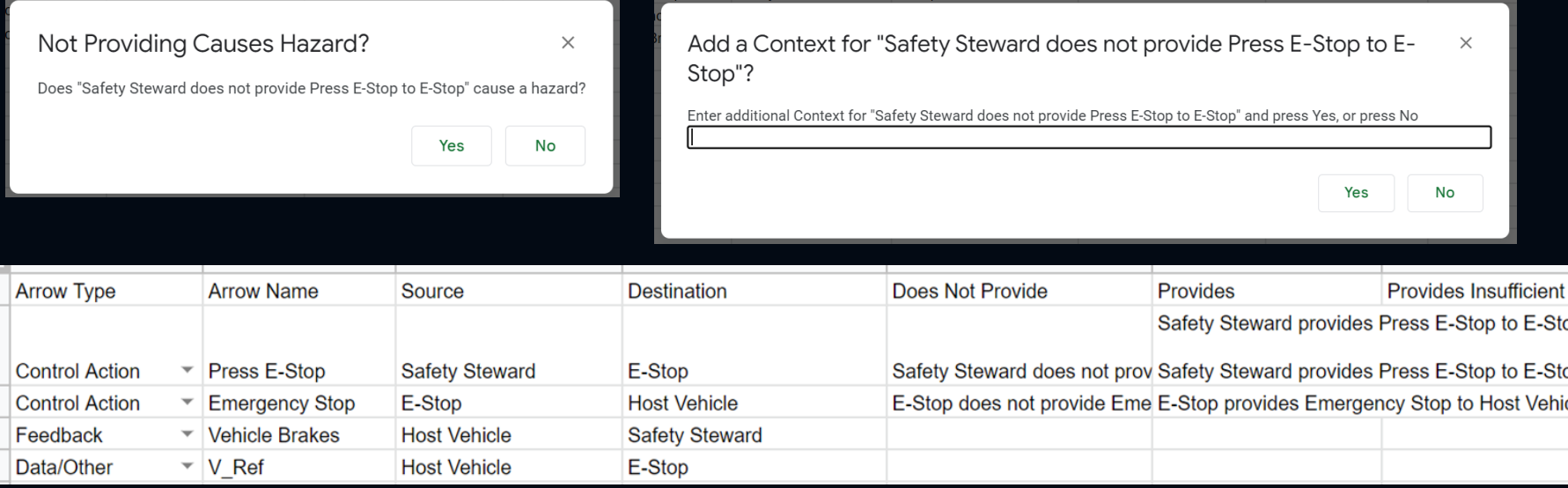

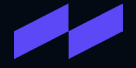

The Create Control Constraints function guides the user through developing the Control Constraints for each Unsafe Control Action. It prompts the user for limits of how much or time when appropriate for the Unsafe Control Action.

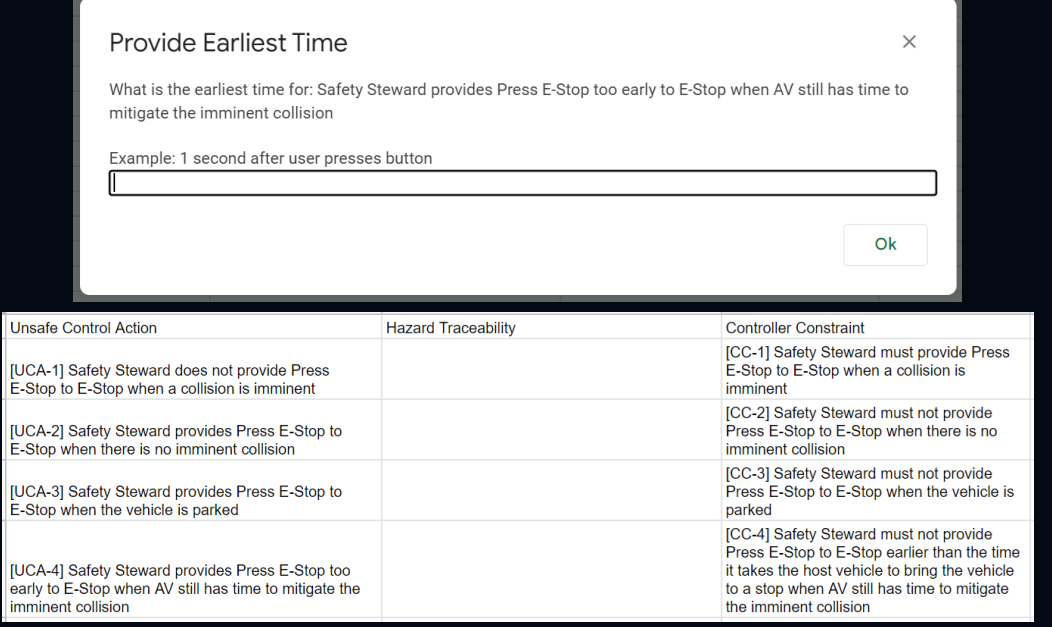

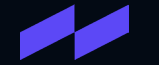

The Unsafe Control Actions Traceability function guides the user through tracing the Unsafe Control Actions to the Hazards.

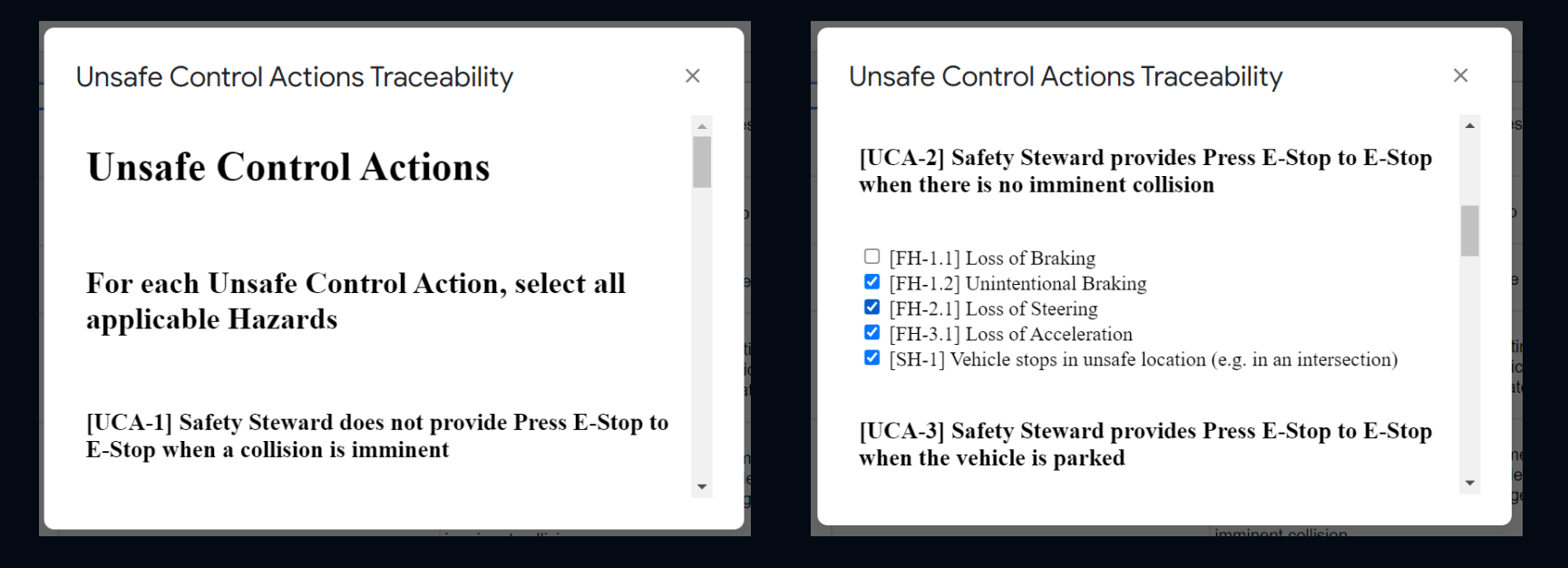

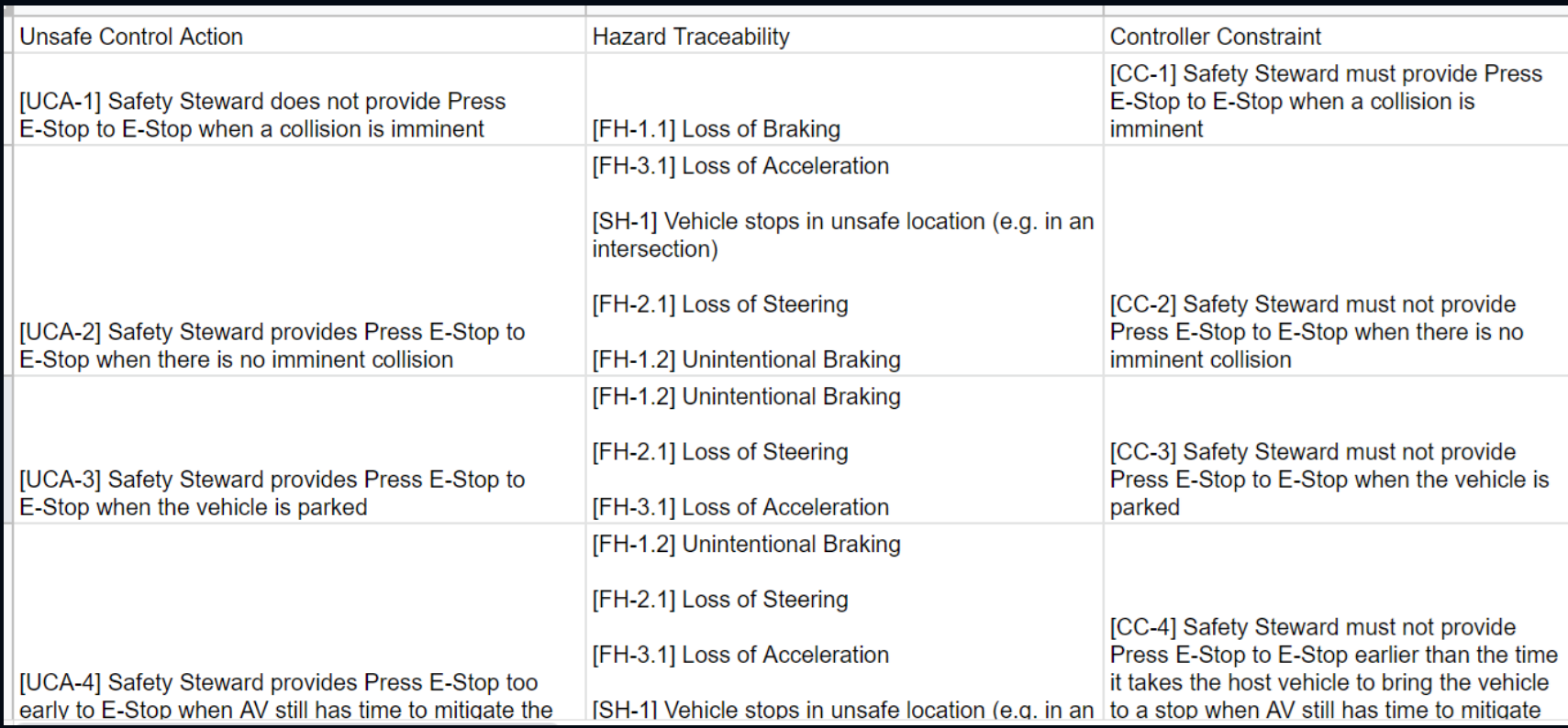

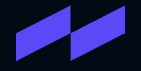

# Identify Loss Scenarios

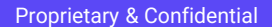

### Identify Loss Scenarios

This is the most important part of the analysis. Since it requires in-depth engineering analysis, no automation is provided. However, a template is provided as part of the Controller Constraints tab where the analysis can be performed.

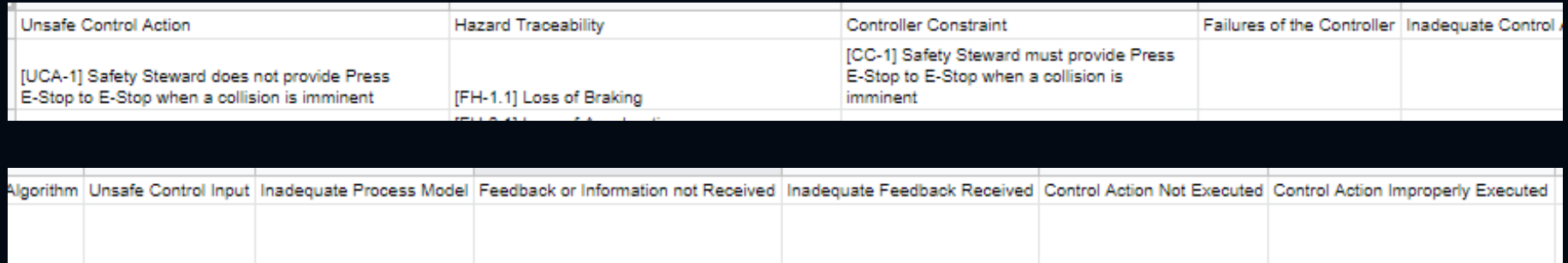

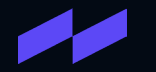

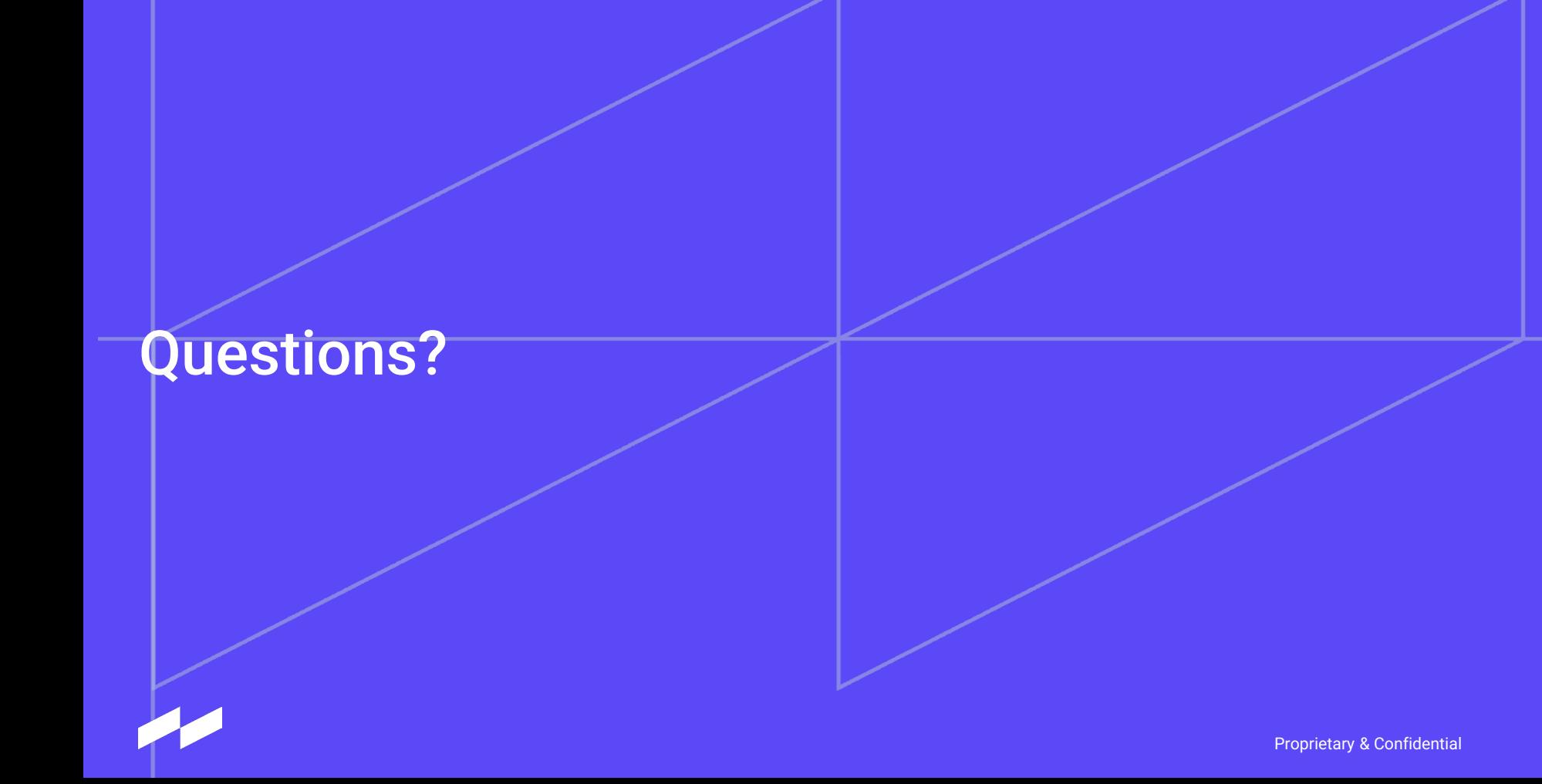

### Tool Link

[https://docs.google.com/spreadsheets/d/1RR04D2UPmyZAtwojIzfkY6jHOefAmNMFTsNcd0](https://docs.google.com/spreadsheets/d/1RR04D2UPmyZAtwojIzfkY6jHOefAmNMFTsNcd0-hk7c/copy) [hk7c/copy](https://docs.google.com/spreadsheets/d/1RR04D2UPmyZAtwojIzfkY6jHOefAmNMFTsNcd0-hk7c/copy)

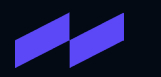